# **How do I add a question to a question pool?**

A question pool consists of questions developed in advance and saved for use in assessments.

#### **Go to Tests & Quizzes.**

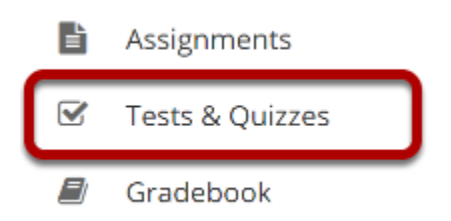

Select the **Tests & Quizzes** tool from the Tool Menu in your site.

### **Click Question Pools.**

#### **■ TESTS & QUIZZES** Assessments Add Question Pools Event Log **User Activity Report** Trash

### **Select the pool.**

#### **Ouestion Pools**

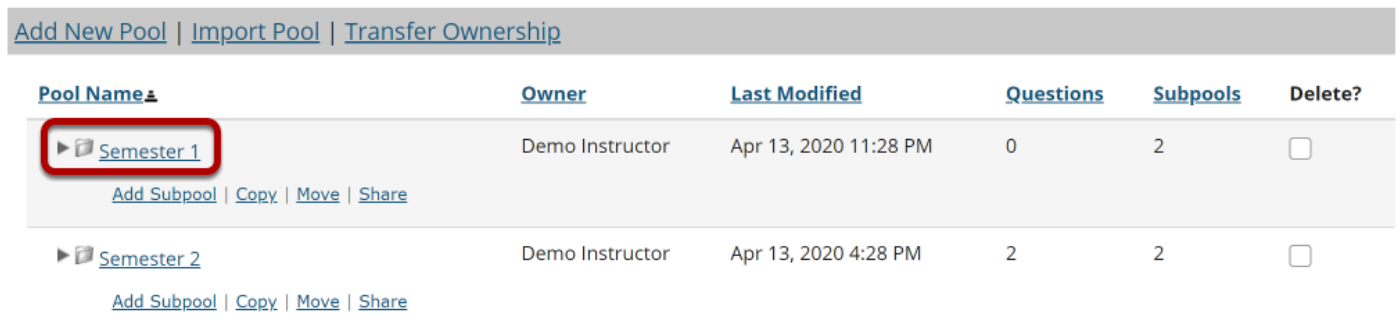

Select the pool that you wish to augment by clicking on its name.

## **Click Add Question.**

#### **Question Pool: Semester 1**

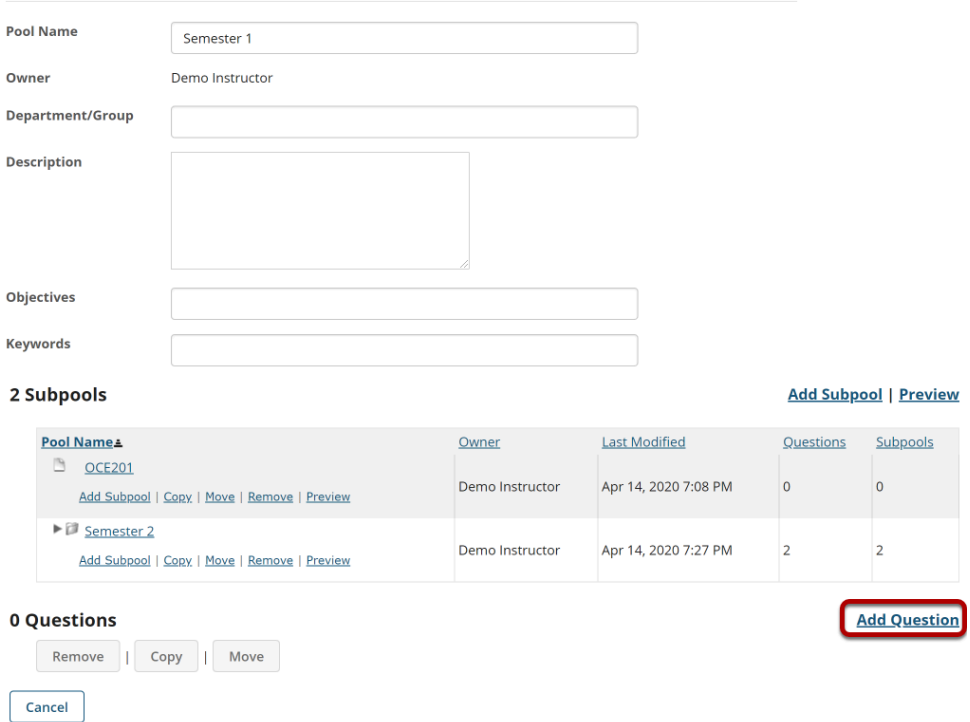

You will see the question pool details, and links for adding subpools and questions. In the Questions section, click the **Add Question** link on the right hand side of the screen.

#### **Create a new question by choosing its type.**

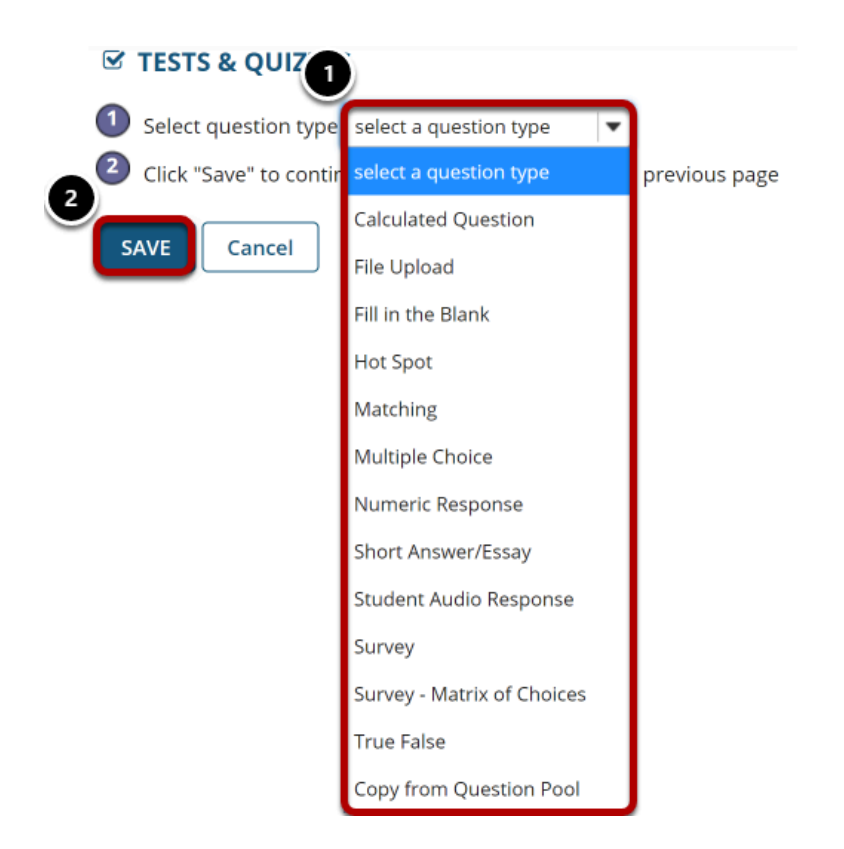

All of the standard question types are available in the drop-down menu. (See the help articles on individual question types for more information on adding specific types of questions to the pool.)

- 1. Select the type of question you want to add.
- 2. Click **Save**.